## **Procédure de rajout et de test du mailleur tétrahédrique Netgen dans le module SMESH de l'environnement Salome 2**

## **Préalables:**

On suppose que Netgen a été installé dans la configuration suivante :

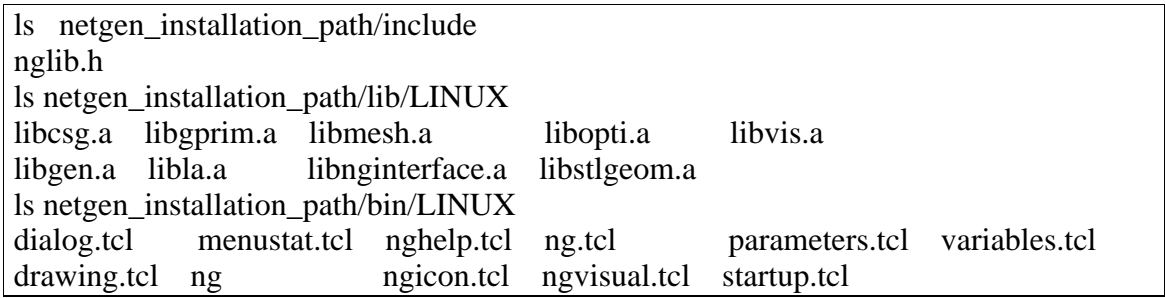

où netgen\_installation\_path est la directory d'installation de Netgen. Les fichiers netgen installation path/bin/LINUX/\*.tcl sont les fichiers de command tcl pour piloter le mailleur Netgen à travers son IHM. netgen\_installation\_path/bin/LINUX/ng est l'exécutable de Netgen avec son IHM embarquée. Les librairies \*.a dans netgen\_installation\_path/lib/LINUX/ doivent être compilés en enlevant l'option -DOPENGL qui n'est utile que pour l'HM de Netgen. La librairie libnginterface.a doit contenir l'objet nglib.o et ne doit pas contenir ngnewdelete.o.

La procédure à adopter est tout d'abord de compiler Netgen (voir le README.INSTALL venant avec la distribution); ce qui produira l'exécutable ng linké statiquement avec les librairies \*.a. Puis après il faudrait modifier les differents Makefile pour enlever l'option -DOPENGL, rajouter l'objet nglib.o, exclure l'objet ngnewdelete.o à la librairie libnginterface.a et enfin recompiler seulement les librairies.

• On a à notre disposition (de la part de Nadir) une archive Netgen.tgz contenant les sources de SMESH qui wrappent les appels aux routines de Netgen pour le mailleur tétrahédrique:

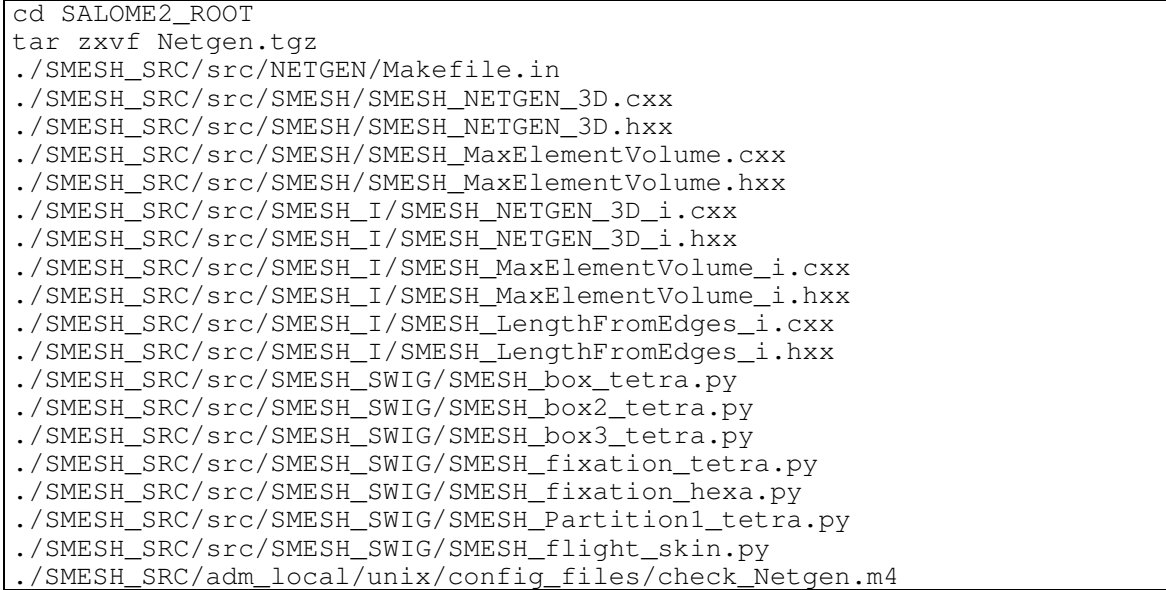

La directory SALOME2\_ROOT est supposée être la directory contenant tous les modules de la plateforme SALOME 2. Les fichiers \*MaxElementVolume\* sont déjà dans la base mais ne contiennent rien de signifiant.

• Modification du fichier configure.in.base pour rajouter la vérification du fichier include nglib.h et des différentes librairies Netgen, via le fichier m4 check\_Netgen.m4.

```
echo testing netgen
echo --
echo
CHECK_NETGEN
echo
echo -------------------------------------------
```
• Modification du fichier *Makefile.in* pour pouvoir utiliser le dessin mesh\_tree\_algo\_tetra.png dans l'IHM de SMESH (voir la modif à faire sur SMESHGUI) et la Brep flight\_solid.brep daans le test SMESH\_flight\_skin.py.

```
RESOURCES FILES = \setminus .
 .
 .
mesh_tree_algo_tetra.png \
flight_solid.brep
```
• Le fichier *adm*/*unix/make\_commence.in* doit aussi être modifié à cette fin :

```
ifeq (@WITHNETGEN@,yes)
  ACLOCAL SRC += check netgen.m4
endif
```
• Modification du fichier **SMESH** SRC/*src*/*Makefile.in* pour rajouter la directory NETGEN où la librairie dynamique libNETGEN.so va être construite à partir des librairies static de Netgen.

```
ifeq (@WITHNETGEN@,yes)
   SBDIRS = OBJECT SMDS SMESHDS Driver DriverMED DriverDAT DriverUNV \
          MEFISTO NETGEN SMESH SMESH I SMESHFiltersSelection SMESHGUI \
            SMESH_SWIG
endif
```
• Modification du fichier *SMESH\_SRC*/*src*/*SMESH*/*Makefile.in* pour rajouter les fichiers qui wrappent les appels au mailleur tétrahédrique de Netgen et les bonnes options de compilation/linkage.

```
ifeq (@WITHNETGEN@,yes)
   EXPORT_HEADERS += SMESH_NETGEN_3D.hxx
  LIB_SRC += SMESH_NETGEN_3D.cxx
  NETGEN_INCLUDES=@NETGEN_INCLUDES@
  CPPFLAGS += $(NETGEN_INCLUDES)
  CXXFLAGS += $(NETGEN_INCLUDES)
 LDFLAGS += -lNETGENendif
```
• Modification du fichier *SMESH\_SRC*/*src*/*SMESH\_I*/*Makefile.in,* équivalent CORBA de la précédente modification.

```
ifeq (@WITHNETGEN@,yes)
 LIB_SRC += SMESH_NETGEN_3D_i.cxx
  LDFLAGS += -lNETGENendif
```
• Modification du fichier *idl/SMESH\_BasicHypothesis.idl* pour rajouter l'algorithme NETGEN\_3D qui correspond au mailleur tétrahédrique de Netgen.

```
interface SMESH_NETGEN_3D : SMESH_3D_Algo
\{ };
```
• Modification du fichier *SMESH\_SRC/src/SMESHGUI/SMESHGUI\_icons.po* pour rajouter l'algorithme NETGEN\_3D qui correspond au mailleur tétrahédrique de Netgen dans la GUI de SMESH (bouton de sélection).

```
#mesh_tree_algo_tetra
msgid ICON_SMESH_TREE_ALGO_Tetra_3D
msgstr mesh_tree_algo_tetra.png
```
• Modification des fichiers *SMESH\_SRC/ressources/SMESH\_[en,fr].xml* pour rajouter les commentaires sur les boutons de la GUI de SMESH. Ces boutons permettent le choix du mailleur tétrahédrique de Netgen et de la taille des éléments volumiques.

```
 <popup-item item-id="5033" pos-id="" label-id="Max. Hexahedron or
Tetrahedron Volume" icon-id="mesh hypo volume.png" tooltip-id="" accel-
id="" toggle-id="" execute-action="" />
 . .
 . .
 . .
 <popup-item item-id="5020" pos-id="" label-id="Hexahedron (i,j,k)"
icon-id="mesh_algo_hexa.png" tooltip-id="" accel-id="" toggle-id="
execute-action="" \overline{/>} <popup-item item-id="5021" pos-id="" label-id="Tetrahedron (Netgen)"
icon-id="mesh_algo_hexa.png" tooltip-id="" accel-id="" toggle-id=""
execute-action=" 7> . .
 . .
 . .
   <toolbutton-item item-id="5033" label-id="Max. Hexahedron or
Tetrahedron Volume" icon-id="mesh_hypo_volume.png" tooltip-id=" Max.
Hexahedron or Tetrahedron Volume Hypothesis" accel-id="" toggle-id=""
execute-action="" />
 . .
 . .
 . .
   <toolbutton-item item-id="5020" pos-id="" label-id="Hexahedron
(i,j,k)" icon-id="mesh_algo_hexa.png" tooltip-id=" Hexahedron (i,j,k)Algorithm" accel-id="" toggle-id="" execute-action="" />
   <toolbutton-item item-id="5021" pos-id="" label-id="Tetrahedron
(Netgen)" icon-id="mesh_algo_hexa.png" tooltip-id=" Tetrahedron (Netgen)
Algorithm" accel-id="" toggle-id="" execute-action="" />
```
Attention: un fichier .png mesh\_algo\_tetra.png doit être produit pour distinguer l'icône du mailleur hexahédrique de celui du mailleur tétrahédrique (actuellement c'est une simple

copie).

• Modification du fichier *SMESH\_SRC/src/SMESH/SMESH\_HypothesisFactory.cxx* pour rajouter les nouvelles hypothèses concernant le choix du mailleur tétrahédrique de Netgen et de la taille des éléments volumiques.

```
#include "SMESH_MaxElementVolume.hxx"
 . .
 . .
 . .
#include "SMESH_NETGEN_3.hxx"
 . .
 . .
 . .
creatorMap["MaxElementVolume"] =
  new SMESH_HypothesisCreator<SMESH_MaxElementVolume>;
 . .
 . .
 . .
creatorMap["NETGEN_3D"] = new SMESH_HypothesisCreator<SMESH_NETGEN_3D>;
```
• Modification du fichier

*SMESH\_SRC/src/SMESH\_I/SMESH\_HypothesisFactory\_i.cxx, équivalent CORBA de la modification précédente*.

```
#include "SMESH MaxElementVolume i.hxx"
 . .
 . .
 . .
#include "SMESH_NETGEN_3_i.hxx"
 . .
 . .
 . .
creatorMap['MaxElementVolume'] = new SMESH_HypothesisCreator_i<SMESH_MaxElementVolume_i>;
 . .
 . .
 . .
creatorMap['<i>NETGEN</i> 3D''] = new SMESH_HypothesisCreator_i<SMESH_NETGEN_3D_i>;
```
• Modification du fichier *SMESH\_SRC/src/SMESHGUI/SMESHGUI.cxx* pour rajouter les nouvelles hypothèses concernant le choix du mailleur tétrahédrique de Netgen et de la taille des éléments volumiques dans la GUI de SMESH.

```
else if ( TypeAlgo.compare("NETGEN 3D'' = 0)
 Hyp = myComponentMesh->CreateHypothesis(TypeAlgo, myStudyId );
 . .
 . .
 . .
               tr("SMESH_MAX_ELEMENT_VOLUME_HYPOTHESIS"),
 . .
 . .
 . .
 break;
 }
case 5021:
  {
smeshGUI->CreateAlgorithm("NETGEN 3D", "Tetrahedral (Netgen)");
```
• Modification du fichier *SMESH\_SRC/src/SMESH\_I/SMESH\_Gen\_i.cxx, équivalent CORBA* pour le générateur.

```
#include "SMESH MaxElementVolume i.hxx"
 . .
 . .
 . .
    double length,maxElementsArea,maxElementsVolume;
 . .
 . .
 . .
 else if (strcmp(myHyp->GetName,"MaxElementVolume") == 0) {
      SMESH::SMESH_MaxElementVolume_var MEV =
           SMESH::SMESH_MaxElementVolume::_narrow( myHyp );
      maxElementVolume = MEV->GetMaxElementVolume();
      fprintf(destFile,"%f\n",maxElementVolume);
     }
 . .
 . .
 . .
    double length,maxElementsArea,maxElementsVolume;
 . .
 . .
 . .
       else if (strcmp(aLine,"MaxElementVolume") == 0) {
     SMESH::SMESH_Hypothesis_var myHyp =
           this->CreateHypothesis(aLine,studyId);
    SMESH::SMESH_MaxElementVolume_var MEV =
           SMESH::SMESH_MaxElementVolume::_narrow( myHyp );
 fscanf(loadFile,"%s",aLine);
maxElementVolume = atof(aLine);
     MEV->SetMaxElementVolume(maxElementVolume);
    string iorString = orb->objectto_string(MEV);
     sprintf(objectId,"%d",MEV->GetId());
    SMESHCorbaObj[string("Hypo ")+string(objectId)] = iorString;
 }
```
• Modification des fichiers

*SMESH\_SRC/src/DriverMED/DriverMED\_W\_SMDS\_Mesh.cxx et SMESH\_SRC/src/DriverMED/DriverMED\_W\_SMESHDS\_Mesh.cxx pour l'écriture à travers le driver MED dans la structure de donnée SMDS et SMESHDS respectivement (ces structures sont internes au module SMESH).*

```
 case 4 :
       elem_Id[7].push_back(elem->GetID());
        nmailles[7]++;
        break;
 }
```
## • Modification du fichier

*SMESH\_SRC/src/DriverMED/DriverMED\_R\_SMDS\_Mesh.cxx pour la lecture à travers le driver MED sur la structure de donnée du maillage SMDS.*

```
 case MED_TETRA4 : {
          if (inuele) {
           for (j=0; j<nmailles[i]; j++) {
               elem_id=*(numele+j);
               ok = myMesh->AddVolumeWithID(*(connectivite+j*(taille)),
                                                   *(connectivite+j*(taille)+1),
                                                   *(connectivite+j*(taille)+2),
                                                   *(connectivite+j*(taille)+3),
                                                 elem id);
 }
 }
          else {
           for (j=0; j < nmailles [i]; j++) {
               cmpt;
              ok = myMesh->AddVolumeWithID(*(connectivite+j*(taille)),
                                                   *(connectivite+j*(taille)+1),
                                                   *(connectivite+j*(taille)+2),
                                                   *(connectivite+j*(taille)+3),
                                                  cmpt);
 }
          break;
\begin{array}{c} \begin{array}{c} \end{array} \\ \begin{array}{c} \end{array} \end{array}
```
Modification du fichier *SMESH\_SRC/src/DriverMED/DriverMED\_R\_SMESHDS\_Mesh.cxx pour la lecture à travers le driver MED sur la structure de donnée du maillage SMESHDS.*

```
 case MED_TETRA4 : {
         if (inuele) {
          for (j=0; j < nmailles [i]; j++) {
             elem_id=*(numele+j);
             ok = mySMESHDSMesh->AddVolumeWithID(
                                  *(connectivite+j*(taille-nsup)),
                                  *(connectivite+j*(taille-nsup)+1),
                                  *(connectivite+j*(taille-nsup)+2),
                                  *(connectivite+j*(taille-nsup)+3),
                                 elem id) :
 }
 }
         else {
          for (i=0; j<nmailles[i]; j++) {
             cmpt;
             ok = mySMESHDSMesh->AddVolumeWithID(
                                  *(connectivite+j*(taille)),
                                  *(connectivite+j*(taille)+1),
                                  *(connectivite+j*(taille)+2),
                                  *(connectivite+j*(taille)+3),
                                  cmpt);
 }
         break;
 }
```
• Modification du fichier *SMESH\_SRC*/*src*/*SMESH\_SWIG*/*Makefile.in,* pour exporter les scripts python de teste du mailleur tétrahédrique : SMESH\_box\_tetra.py, SMESH\_box2\_tetra.py, SMESH\_box3\_tetra.py, SMESH\_mechanic\_tetra.py, SMESH\_fixation\_tetra.py et SMESH\_Partition1\_tetra.py. SMESH\_fixation\_hexa.py est un autre script python de teste du mailleur hexahédrique tandis que SMESH\_flight\_skin.py est un autre script python de teste du mailleur surfacique en triangle utilisant MEFISTO\_2D avec l'hypothèse de maillage SMESH\_LengthFromEdges. D'autres fichiers de teste sont prévus SMESH\_Partition[2,3,4,5].py mais ceux-ci nécessitent un ajustement des paramètres de maillage.

```
EXPORT_PYSCRIPTS += SMESH_fixation_hexa.py, SMESH_flight_skin.py
ifeq (@WITHNETGEN@,yes)
 EXPORT_PYSCRIPTS += SMESH_box_tetra.py, SMESH_box2_tetra.py, \
                       SMESH_box3_tetra.py, SMESH_fixation_tetra.py, \
                       SMESH_Partition1_tetra.py
endif
```
• Finalement :

```
./build_configure
cd SMESH_BUILD
rm config.*
SALOME2_ROOT/SMESH_SRC/configure -with-netgen=netgen_installation_path \
–prefix=smesh_install_path
make
```
où smesh\_install\_path est la directory d'installation du module SMESH.